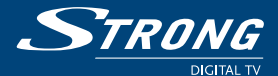

## **Digital Terrestrial HD Receiver SRT 8108**

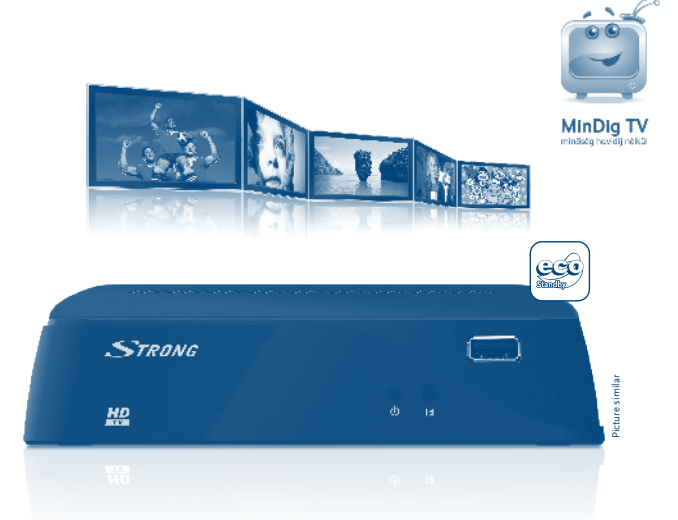

**User manual Bedienungsanleitung Manuel d'Utilisateur Manual del usuario Manual do Utilizador Uživatelská příručka**

 $\left(\frac{\sum\limits_{\text{M}}\sum\limits_{\text{S1}(p\tau)}\left(\frac{\prod\limits_{\text{M}}\sum\limits_{\text{D}}\left(\sum\limits_{\text{M}}\sum\limits_{\text{M}}\right)\left(\frac{\prod\limits_{\text{M}}\prod\limits_{\text{M}}\left(\frac{\prod\limits_{\text{M}}\prod\limits_{\text{M}}\right)}\left(\frac{\prod\limits_{\text{M}}\prod\limits_{\text{M}}\left(\frac{\prod\limits_{\text{M}}\prod\limits_{\text{M}}\right)}\left(\frac{\prod\limits_{\text{M}}\prod\limits_{\text{M}}\left(\frac{\prod\limits_{\text{M}}\prod\$ 

**Návod k obsluze Instrukcja obsługi Manuale utente Felhasználói kézikönyv Ръководство на потребителя**

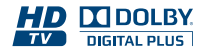

www.strong.tv

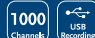

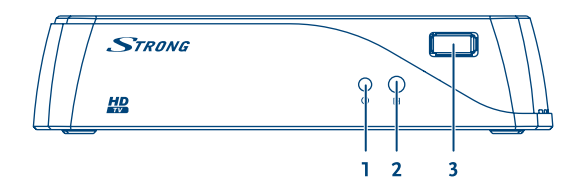

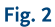

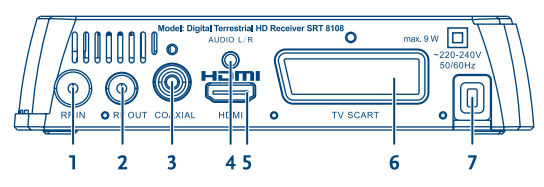

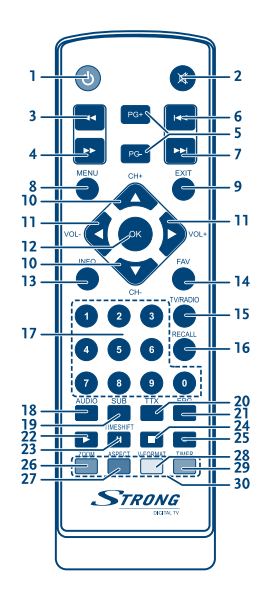

Fig. 1

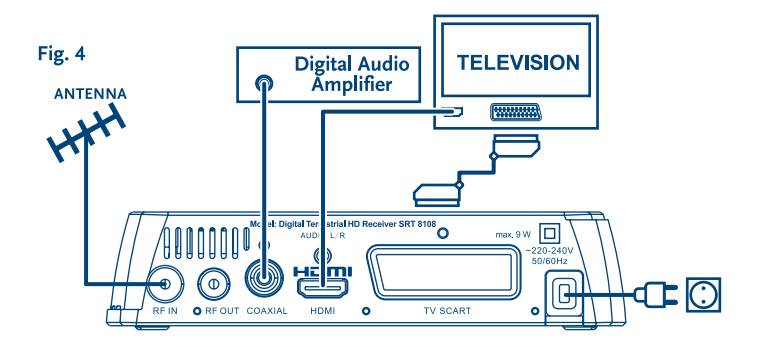

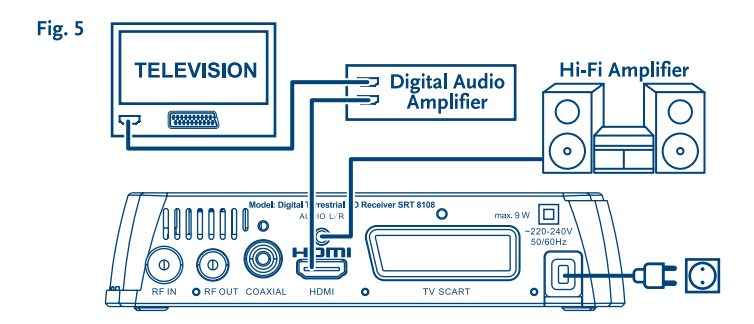

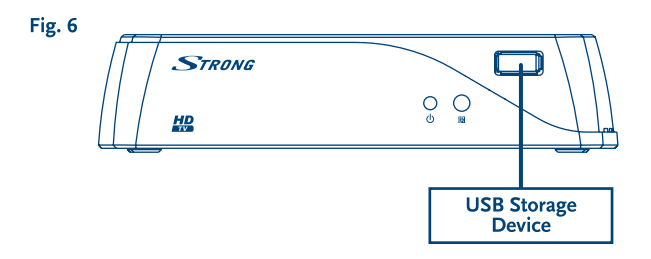

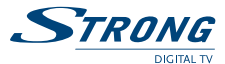

# **Table des matières**

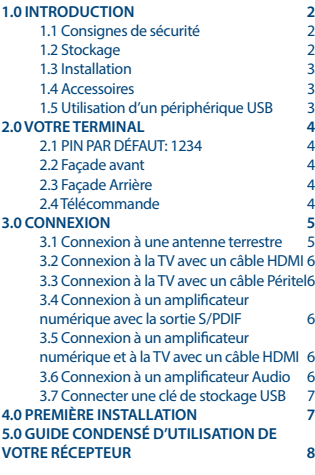

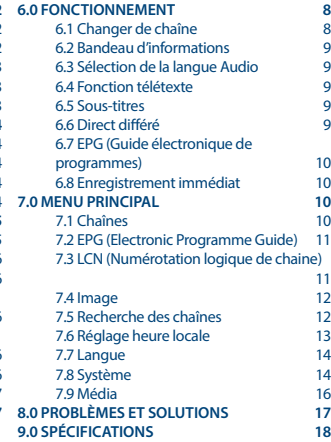

**STRONG déclare que ce point est conforme aux exigences de base et aux autres dispositions et directives applicables 2004/108/EC et 73/23/EC, RoHS 2002/95/EC**

En raison de nos recherches et développement permanents, les caractéristiques techniques, lignes et apparences des produits sont susceptibles d'êtres modifiés à tout moment. HDMI, le logo HDMI et « High-Definition Multimedia Interface » sont des marques ou des marques enregistrées appartenant à HDMI Licensing LLC aux Etats Unis et dans les autres pays, Dolby et le symbole double-D sont des marques enregistrées du laboratoire Dolby. Tous noms<br>de produits et logos sont des marques ou marques enregistrées de leurs p

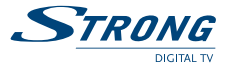

# **1.0 Introduction**

# **1.1 Consignes de sécurité**

### **NE PAS INSTALLER VOTRE TERMINAL:**

Dans une armoire exiguë ou insuffisamment ventilée, directement sur ou sous un autre appareil, ou bien encore sur une surface qui pourrait obstruer les ouïes d'aération.

### **NE PAS EXPOSER LE TERMINAL ET SES ACCESSOIRES:**

- Aux rayons solaires directs, à la chaleur d'un appareil de chauffage, à la pluie ou à une forte humidité, à d'importantes vibrations ou à des chocs qui pourraient l'endommager de façon irrémédiable, ni à des objets magnétiques comme des hautparleurs, des transformateurs, etc.
- Ne pas utiliser de cordon d'alimentation endommagé, vous pourriez provoquer un incendie ou vous électrocuter. Ne pas toucher le cordon d'alimentation avec des mains mouillées sous peine d'électrocution.
- Ne jamais ouvrir le capot. L'intérieur de l'appareil abrite des tensions élevées qui peuvent présenter des risques de choc électrique. La garantie est annulée si l'appareil est ouvert.
- Si l'appareil est inutilisé pendant une longue période, le débrancher du secteur.
- Ne pas nettoyer l'appareil avec de l'alcool ni du détergent ammoniaqué. Le cas échéant, nettoyer l'appareil avec un chiffon doux et propre humidifié d'eau savonneuse après l'avoir débranché du secteur. Veillez à ce que rien ne pénètre dans les ouïes de ventilation pour ne pas provoquer d'incendie ou de choc électrique.
- Ne rien poser sur le dessus de l'appareil pour ne pas obstruer les ouïes d'aération et provoquer de surchauffe des composants.

### **Consignes de sécurité**

- Ne pas ouvrir le couvercle de l'appareil sous peine de s'exposer à des chocs électriques et d'annuler la garantie. Ne confier l'entretien et la maintenance de l'appareil qu'à du personnel qualifié.
- Lorsque vous effectuez le branchement des câbles, veillez à ce que l'appareil soit débranché. Attendre quelques secondes après l'arrêt du Terminal pour le déplacer ou débrancher un équipement.
- N'utiliser que des câbles et des rallonges qui soient compatibles avec la puissance absorbée de l'appareil. Vérifier que l'alimentation secteur correspond à la tension indiquée su la plaque signalétique située à l'arrière de l'appareil.

Si l'appareil ne fonctionne pas correctement alors que vous avez respecté strictement toutes les instructions de la présente notice, contactez votre revendeur.

## **1.2 Stockage**

Votre terminal et ses accessoires sont stockés et livrés dans un emballage protecteur contre les décharges électriques et l'humidité. Lors du déballage, s'assurer que toutes les pièces sont incluses et maintenir l'emballage hors de la portée des enfants. Si vous déplacez votre terminal, ou si vous le

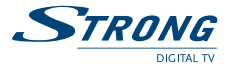

retournez pour réparation sous garantie, assur-vous de le faire dans son emballage d'origine avec tous les accessoires, à défaut, la garantie serait nulle.

## **1.3 Installation**

Nous vous recommandons de consulter un installateur professionnel pour mettre en service votre terminal. Autrement, veuillez suivre les instructions suivantes:

- Référez-vous au manuel d'utilisateur de votre TV et/ou votre antenne.
- Assur-vous que le câble HDMI et tous les éléments extérieurs sont en bon état.
- Utilisez un câble HDMI 1.3 ou de gamme supérieure pour obtenir des performances optimales.
- Si vous utilisez une connexion Péritel, utilisez un câble bien isolé.

Ce manuel fournit des instructions complètes pour l'installation et l'usage de ce terminal. Les symboles suivants seront utilisés comme suit.

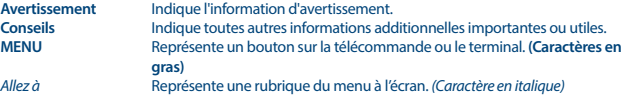

## **1.4 Accessoires**

- 1 manuel d'utilisation
- 1 télécommande
- 2x piles R03 (AAA type)

**Nota:** Les piles ne doivent pas être rechargées, ouvertes, court-circuitées ou être utilisées avec d'autres types de piles. Si vous utilisez des piles rechargeables, nous recommandons des piles type NiMH avec faible perte pour assurer une longue durée de fonctionnement de la télécommande.

## **1.5 Utilisation d'un périphérique USB**

- Il est recommandé d'utiliser un périphérique USB 2.0. Si votre périphérique n'est pas compatible avec les spécifications USB 2.0. Le bon fonctionnement de la lecture, l'enregistrement et des autres fonctions multimédia n'est pas garanti.
- Pour assurer un fonctionnement performant de votre périphérique USB, SVP formatez votre périphérique en FAT32 à l'aide du récepteur (menu *Media+*). Les autres systèmes fichiers ne sont pas supportés par le récepteur. Cependant, il est possible d'utiliser disque dur déjà formaté en NTFS.
- STRONG ne peut pas garantir la compatibilité avec tous les types de périphériques de stockage USB
- Si vous envisagez d'utiliser un disque dur USB externe, SVP vérifiez que la consommation électrique de votre périphérique de stockage USB n'est pas supérieure à la puissance prise en charge par le terminal (max 5V/500 mA). Le cas échéant connectez votre périphérique à un adaptateur d'alimentation approprié.

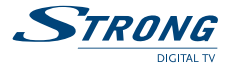

 Il est conseillé de ne pas sauvegarder d'information importante sur le périphérique de stockage USB utilisé avec le récepteur. Nous vous conseillons de toujours sauvegarder les données sur un autre périphérique de stockage. STRONG ne peut être tenu responsable pour toutes pertes d'information ou conséquences de ces pertes d'information.

# **2.0 Votre terminal**

# **2.1 PIN PAR DÉFAUT: 1234**

# **2.2 Façade avant**

### *Fig. 1*

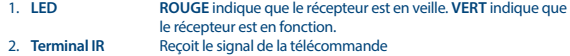

3. **USB** Permet de connecter un périphérique de stockage USB.

## **2.3 Façade Arrière**

### *Fig. 2*

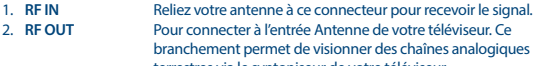

- terrestres via le syntoniseur de votre téléviseur.
- 3. **COAXIAL** Permet de se connecter à un amplificateur audio numérique.<br>4. Audio R/L Connexion à un amplificateur analogique
- 4. **Audio R/L** Connexion à un amplificateur analogique<br>5. **HDMI** Permet de connecter le terminal à la TV au
- 5. **HDMI** Permet de connecter le terminal à la TV avec un câble HDMI.<br>6. **TV SCART** Connexion à la TV via le câble Péritel.
- 6. **TV SCART** Connexion à la TV via le câble Péritel.
- 7. **Câble d'alimentation**

Votre récepteur exige un courant de 220-240V AC (Auto sélectionnable), 50~60Hz ±5%. Assur-vous de ces valeurs avant de connecter votre récepteur à la prise secteur.

# **2.4 Télécommande**

### *Fig. 3*

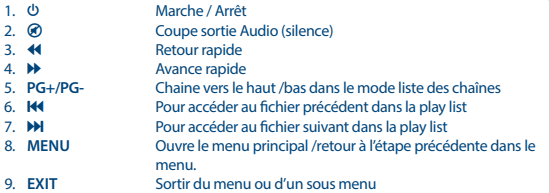

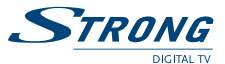

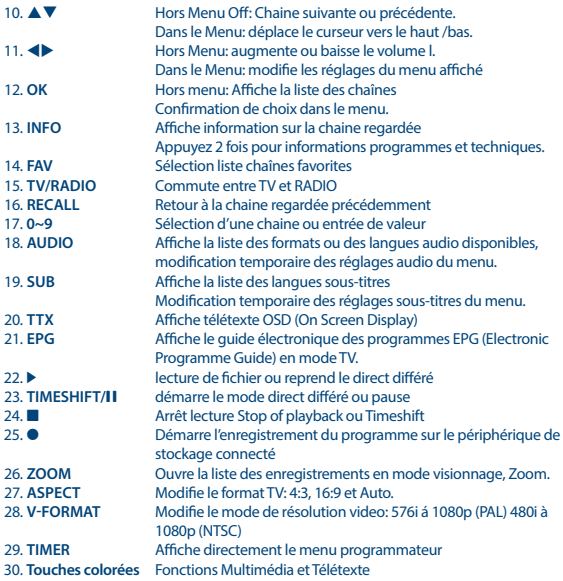

# **3.0 Connexion**

# **3.1 Connexion à une antenne terrestre**

*Fig. 4*

Pour recevoir le signal de radiodiffusion, le câble d'antenne terrestre doit être relié au connecteur RF IN au dos du récepteur. Un câble d'antenne approprié et correctement isolé.

La connexion RF OUT vous permet de connecter un second récepteur ou une TV si vous utilisez une antenne extérieure passive.

S'il vous plaît considérer que le retour signal peut-être insuffisant si vous utilisez une antenne active.

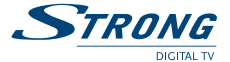

### **Note:** Si le signal reçu dans votre localité est trop faible pour l'utilisation d'une antenne intérieure, nous recommandons l'utilisation d'une antenne extérieure. Contactez un installateur professionnel pour plus d'information.

# **3.2 Connexion à la TV avec un câble HDMI**

*Fig. 4*

La TV doit être connectée au récepteur avec un câble HDMI 1.3 ou de gamme supérieure et de bonne qualité. Cette connexion vous offrira la meilleure qualité.

# **3.3 Connexion à la TV avec un câble Péritel**

*Fig. 4*

Votre récepteur est aussi équipé d'une connexion Péritel. SVP utilisez un câble péritel de bonne qualité.

# **3.4 Connexion à un amplificateur numérique avec la sortie S /PDIF**

*Fig. 4*

*Fig. 5*

En connectant votre récepteur à un amplificateur numérique ou un système «Home cinéma» vous pourrez profiter de la meilleure qualité Audio et l'audio multi canal (selon l'émission) utilisez un câble RCA de bonne qualité.

# **3.5 Connexion à un amplificateur numérique et à la TV avec un câble HDMI**

En connectant votre récepteur à un amplificateur numérique ou un système Home-Cinéma, muni de connexions HDMI, vous pourrez profiter de la meilleure qualité Audio possible. Pour se faire, connecter la sortie HDMI de votre récepteur à une entrée de votre amplificateur, puis connecter la sortie HDMI de l'amplificateur au téléviseur. Sélectionner la bonne entrée de votre amplificateur pour visionner et écouter dans les meilleures conditions vos programmes.

# **3.6 Connexion à un amplificateur Audio**

*Fig. 5*

En connectant votre récepteur à un amplificateur Audio à l'aide de la connexion Jack 3.5mm /RCA vous profiterez de la meilleure qualité Audio Analogique.

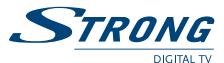

*Fig. 6*

## **3.7 Connecter une clé de stockage USB**

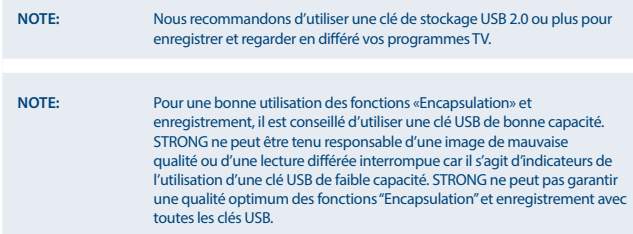

# **4.0 Première Installation**

Si vous utilisez votre récepteur pour la première fois, le menu *Bienvenue* «Installation facile» s'affiche. Utilisez  $\blacktriangle \blacktriangledown$  pour déplacer la surbrillance sur les paramètres que vous voulez modifier et utilisez ◆ pour changer les valeurs. Commencez par choisir votre langue avec ◆ Une fois que vous avez sélectionné votre langue, appuyez sur ▼ pour déplacer la surbrillance sur *Région*. Sélectionnez votre région avec **4** 

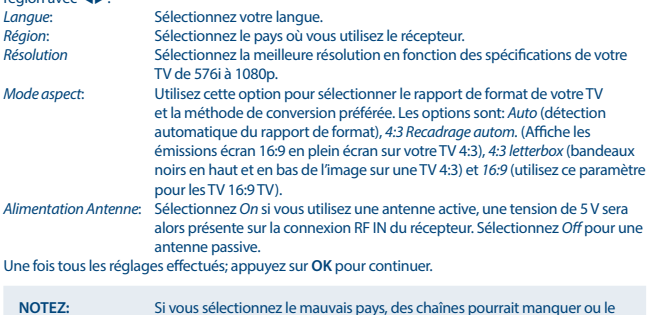

Le récepteur recherche alors tous les chaînes disponibles. Une fois le balayage terminé, le récepteur passe en mode visualisation.

classement des chaînes pourrait être erroné.

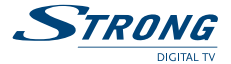

**CONSEIL:** Si le menu *Bienvenue* «Installation facile» ne s'affiche pas tout de suite après la mise sous tension du récepteur, remettez le récepteur sur le paramétrage usine en appuyez surant le bouton **MENU** et en sélectionnant *Restaurer réglage usine* dans le sous-menu *Système*. **(PIN PAR DEFAUT: 1234)**

# **5.0 Guide condensé d'utilisation de votre récepteur**

Chez STRONG nous savons que vous êtes impatient de profiter de votre nouvelle réceptrice terrestre numérique haute définition. Ce guide condensé va vous permettre de vous familiariser avec les fonctions de base de votre appareil. Nous vous conseillons cependant de lire la version longue pour obtenir les meilleures performances possibles de votre récepteur.

Mettez votre récepteur sur Marche ou Veille, utilisez le bouton  $\Theta$  de la télécommande.

Choisissez la chaine souhaitée avec les boutons  $\blacktriangle$   $\blacktriangledown$ . Vous pouvez également entrer les numéros des chaînes avec les boutons **0~9** de la télécommande. Ou bien appuyez sur **OK** en mode visualisation pour afficher la liste des chaînes

On règle le volume avec les boutons  $\blacktriangle$ .

# **6.0 Fonctionnement**

Votre nouveau récepteur dispose de plusieurs fonctions qui vous permettront de profiter encore plus de votre téléviseur. Elles sont présentées dans ce paragraphe. Lisez également le chapitre **7.0** pour vous familiariser avec le menu de votre récepteur.

## **6.1 Changer de chaîne**

Il y a 4 différents moyens de sélection de chaîne:

- Par accès direct par les boutons **0~9**.
- Par la liste des chaînes par le bouton **OK** ou les touches **PG+** et **PG-**.
- **Par les touches**  $\triangle \blacktriangledown$

### **6.1.1 Accès direct par les boutons 0~9**

Pour accéder directement à une chaine donnée, entrez simplement son numéro avec les touches **0~9** de la télécommande. Les numéros de chaine peuvent compter jusqu'à 3 chiffres. Vous pouvez entrer un numéro inférieur. Attendez quelques secondes et votre récepteur basculera vers le canal choisi ou appuyez sur **OK** juste après avoir sélectionné le numéro de chaine.

### **6.1.2 Liste des chaînes**

Appuyez sur OK en mode visualisation pour afficher la liste des chaînes. Utilisez  $\blacktriangle \blacktriangledown$  dans la liste des chaînes pour mettre en surbrillance le canal choisi et appuyez sur **OK** une fois pour sélectionner la chaine en surbrillance. Dans la liste des chaînes, il est aussi possible d'utiliser les touches **PG+/PG**pour faire défiler la page dans la liste.

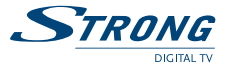

**CONSEIL:** Utilisez  $\blacktriangleleft$  pour alterner entre la liste *Liste toutes TV* et *Liste toutes Radio* ou appuyez sur **FAV** pour une liste de vos chaînes favorites.

## **6.1.3 Avec les touches**  $\triangle$  $\blacktriangledown$

 $\blacktriangle$  passe à la chaine suivante.

 $\blacktriangledown$  passe à la chaine précédente.

## **6.2 Bandeau d'informations**

Tout en regardant la TV vous pouvez appuyez sur le bouton **INFO** à tout moment pour obtenir des informations sur la chaine et l'évènement visionné\*. Appuyez sur **INFO** deux fois pour obtenir des détails techniques sur la chaine que vous regardez.

\*Les informations d'évènement sont affichées lorsqu'elles sont disponibles. La disponibilité dépend de l'émetteur.

# **6.3 Sélection de la langue Audio**

Certaines chaînes supportent un choix de formats audio et/ou de langues. Pour sélectionner un autre fichier audio, appuyez sur **AUDIO** en mode visualisation. Une liste des fichiers audio disponible s'affiche. Utilisez  $\blacktriangle \blacktriangledown$  pour sélectionner le fichier souhaité et confirmez avec **OK**. On peut passer le fichier audio en stéréo, mono, gauche et droite en appuyant sur les touches  $\blacktriangle$ . La touche **AUDIO** permet une modification temporaire des réglages du menu audio.

## **6.4 Fonction télétexte**

Votre récepteur comprend une fonction Télétexte complète. Pour accéder à Télétexte, appuyez sur le bouton **TTX** en mode visualisation et utilisez les boutons **0~9** pour entrer le numéro de la page que vous voulez voir. Les boutons de couleur de la télécommande vous permettent de passer directement aux pages sélectionnées, comme indiqué au bas de l'écran de télétexte. Utilisez les boutons  $\blacktriangle \blacktriangledown$  pour sélectionner la page précédente ou suivante, utilisez les boutons  $\blacktriangle \blacktriangleright$  pour sélectionner les sous-pages. Appuyez sur **EXIT** ou **TTX** pour revenir en mode visualisation.

## **6.5 Sous-titres**

Certaines chaînes supportent un choix de langues de sous-titres. Appuyez sur **SUB** en mode visualisation pour afficher une liste des langues de sous-titrage disponibles. Sélectionnez le soustitrage choisi avec  $\triangle \blacktriangledown$  et appuyez sur **OK** pour confirmer. Appuyez sur **EXIT** pour quitter sans modifier\*

La touche **SUB** permet une modification temporaire des réglages du menu sous-titres.

\*La disponibilité des sous-titres DVB / HoH dépend du diffuseur. Si les sous-titres ne sont pas pris en charge, la plupart des sous-titres susceptibles peuvent être activés via le télétexte s'ils sont disponibles.

## **6.6 Direct différé**

Le direct différé vous permet de mettre des diffusions directes sur pause et de reprendre la lecture plus tard. En mode visionnage appuyez sur la touche **TIMESHIFT** pour lancer le direct différé. La bannière de suivi de progression apparait à l'écran. La TV en direct sera diffusée pendant quelques instants et se mettra en Pause. Appuyez sur la touche ▶ ou **TIMESHIFT** reprendre le direct la où vous

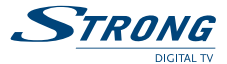

l'avez laissé. Appuyez sur ■ pour revenir au Direct. Pour modifier les paramètres du « direct différé » aller dans *PVR Configuration*.

**Nota:** Le mode encapsulation exige la connexion d'une clé USB de capacité et de vitesse suffisant afin de fonctionner correctement.

## **6.7 EPG (Guide électronique de programmes)**

Le Guide électronique de programmes est une fonction très utile qui vous permet de voir les programmes des émissions et les informations et de marquer des programmes pour enregistrement. Pour accéder à ce quide, appuyez sur le bouton **EPG** en mode visualisation. Utilisez < sélectionner la chaine souhaitée et  $\blacktriangle \blacktriangledown$  pour sélectionner l'émission souhaitée. Appuyez sur **OK** pour accéder à la chaîne sélectionnée. Appuyez sur  $\bullet$  Pour programmer un enregistrement, assurezvous bien de sélectionner le mode *Enregistrement*. Utilisez **EXIT** pour quitter l'écran d'informations détaillées. Appuyez sur **JAUNE** et **BLEUE** pour faire défiler la liste afin de voir les autres dates. Appuyez sur **ROUGE** et **VERT** pour faire défiler les pages dans la fenêtre de droite (si plus d'une page est disponible). Appuyez sur **INFO** pour voir tous les évènements programmés. Reportez-vous au paragraphe **7.6.1** pour plus de détails sur la fonction minuterie.

**Nota:** La disponibilité des données EPG dépend du diffuseur.

## **6.8 Enregistrement immédiat**

Votre nouveau récepteur vous permet de procéder à un enregistrement direct du programme que vous regardez. Appuyez sur simplement  $\bullet$  pour lancer l'enregistrement. Pour valider la durée d'enregistrement, appuyez sur à nouveau 4. Utilisez les touches **0~9** numérotées pour entrer la durée d'enregistrement souhaitée et appuyez sur **OK** pour confirmer.

Au début de l'enregistrement une Icone sera affichée pendant un court instant en haut à droite de l'écran. Pour arrêter l'enregistrement appuyez sur **3.** Sélectionnez *Oui* et appuyez sur OK pour arrêter l'enregistrement.

Vous pouvez accéder au gestionnaire d'enregistrement: Appuyez sur la touche **ROUGE** ou entrez via le menu USB, multimédia, PVR. Voir chapitre **7.6.1** pour plus de détails.

\*Le périphérique de stockage USB que vous connectez doit avoir suffisamment d'espace libre pour que vous puissiez démarrer l'enregistrement.

# **7.0 Menu principal**

Le Menu Principal vous donne accès aux paramètres et aux fonctions multimédia. Pour accéder au Menu Principal, appuyez sur **MENU** en mode visualisation. Le Menu Principal comprend les sousmenus suivants: *Programme*, *Image*, *Recherche des chaînes*, *Heure*, *Option*, *Système* et *USB*. Quand vous êtes dans le Menu Principal, vous pouvez utiliser **MENU** ou **EXIT** pour revenir à l'écran précédent.

# **7.1 Chaînes**

Utilisez <**I** pour sélectionner *Chaînes* et appuyez sur **OK**. Utilisez  $\blacktriangle \blacktriangledown$  pour mettre en surbrillance le sous-menu désiré et appuyez sur **OK** pour sélectionner.

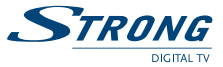

Appuyez sur **EXIT** pour retourner au Menu Principal.

### **7.1.1 Edition chaînes**

Dans le menu *Chaînes*, sélectionnez *Edition chaînes* avec  $\blacktriangle \blacktriangledown$  et appuyez sur **OK** pour accéder ou  $\blacktriangleright$ pour entrer. Entrez votre code PIN. **(PIN PAR DEFAUT: 1234)** Utilisez **+** pour modifier le groupe de chaînes entre *Toutes TV* et *Toutes Radio*. Sélectionnez la chaine souhaitée avec **AV** Appuyez sur **OK** Pour visualiser la chaine choisie dans la boite de prévisualisation.

### **7.1.1.1 Ajout de chaînes aux listes des Favoris**

On peut ajouter des chaînes de la liste *Toutes TV* à 4 différentes catégories (Film, Info, Sport, Musique). Appuyez sur **FAV** alors que vous êtes dans *Toutes TV* ou *Toutes Radio* pour accéder à cette fonction. Utilisez  $\blacktriangle$   $\blacktriangledown$  pour sélectionner une chaine que vous voulez ajouter au groupe de favoris. Lorsque la surbrillance se trouve sur la chaine souhaitée, appuyez sur **OK**. Une liste de toutes les listes de favoris disponible s'affichera. Utilisez  $\blacktriangle \blacktriangledown$  pour sélectionner la liste des Favoris à laquelle vous voulez ajouter la chaine et appuyez sur **OK**, appuyez sur **EXIT** pour clore le processus. Les chaînes favorites seront marquées d'un symbole en forme de cœur. Une fois tous les changements terminés, appuyez sur **EXIT**. Un bandeau de confirmation s'affichera.

### **7.1.1.2 Verrouiller des chaînes**

On ne peut regarder les chaînes verrouillées qu'après avoir entré le code Pin. **(PIN PAR DÉFAUT: 1234)** Pour verrouiller ou déverrouiller une chaine, appuyez sur **JAUNE** alors que vous êtes sous *Toutes TV* ou *Toutes Radio*. Entrez votre code PIN pour regarder un chaîne verrouillée. **(PIN PAR DÉFAUT: 1234**). La chaîne verrouillée porte la mention **Q**. On peut verrouiller/déverrouiller plusieurs chaînes en une seule session. Une fois tous les changements terminés, appuyez sur **EXIT**. Un bandeau de confirmation s'affichera.

### **7.1.1.3 Sauter des chaînes**

Les chaînes marquées de la mention *Saut* seront sautées lorsque l'on va d'une chaine à l'autre avec les boutons  $\blacktriangle\blacktriangledown$ . Malgré tout, ces chaînes sont toujours disponibles dans la liste des chaînes Pour marquer les chaînes à Saut, appuyez sur **VERT** alors que vous êtes sous *Toutes TV* ou *Toutes*  Radio. Les chaînes à sauter sont marquées du symbole <sup>1</sup>. Une fois tous les changements terminés, appuyez sur **EXIT** deux fois. Un bandeau de confirmation s'affichera.

## **7.2 EPG (Electronic Programme Guide)**

Via ce choix du menu ou via la touche **EPG** de la télécommande vous pouvez accéder au menu EPG. Voir **6.7** pour plus de détails.

## **7.3 LCN (Numérotation logique de chaine)**

Certains pays et/ou diffuseur utilisent une liste prédéfinie. Si *LCN* (Numérotation logique de chaine) est activée et que l'opérateur fournisse un signal LCN, les chaînes seront sauvegardées dans un ordre défini par l'opérateur. Mettez *LCN* sur *Marche* pour activer la numérotation de chaine définie par l'opérateur ou sur *Arrêt* pour sauvegarder les chaînes dans l'odore dans lequel elles sont trouvées.

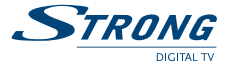

## **7.4 Image**

Ce menu vous permet de modifier les réglages par défaut en fonction de vos préférences et des spécifications de votre TV.

Appuyez sur  $\blacklozenge$  pour sélectionner *Image* et appuyez sur **OK**. Appuyez sur  $\blacktriangle$  **v** pour surligner le sous menu de votre choix et appuyez sur **OK** pour sélectionner. Appuyez sur **EXIT** ou **MENU** pour retourner au menu principal.

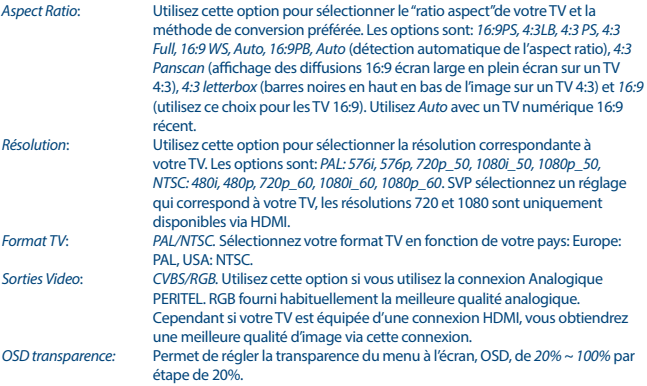

# **7.5 Recherche des chaînes**

Ce menu vous permet de rechercher des chaînes et de modifier certains paramètres en fonction de votre situation.

Appuyez sur  $\blacktriangle$  et OK. Appuyez sur  $\blacktriangle$   $\blacktriangledown$  pour surligner le sous-menu de votre choix et appuyez sur **OK**. Appuyez sur **EXIT** ou **MENU** pour retourner au menu principal.

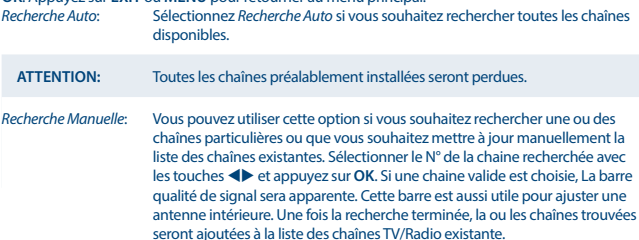

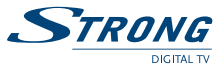

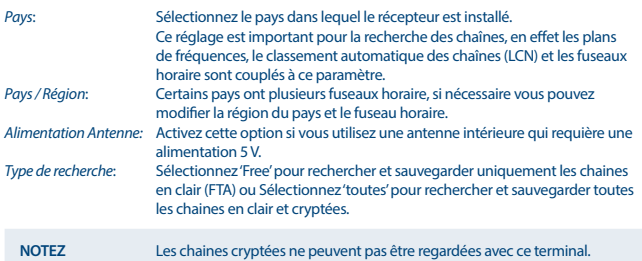

# **7.6 Réglage heure locale**

Vous sert à paramétrer la région et le fuseau horaire. Appuyez sur  $\blacklozenge$  et **OK**. Appuyez sur  $\blacktriangle$   $\nabla$  pour surligner le sous-menu de votre choix et appuyez sur **OK**. Appuyez sur **EXIT** ou **MENU** pour retourner au menu principal.

*Décalage horaire*: L'heure sera réglé en fonction du diffuseur si l'option décalage horaire est réglée sur « auto ». Le fuseau horaire sera réglé en fonction du pays préalablement sélectionné dans le menu d'installation et dans le menu *Recherche des chaînes*. Si nécessaire il est possible de modifier cette option, par exemple si le diffuseur ne prend pas en compte le décalage horaire semestriel d'économie d'énergie.

## **7.6.1 Programmateur**

Ce menu permet de programmer jusqu'à 30 actions telles que enregistrement, mise en route. Appuyez sur ▲▼ pour sélectionner *programmateur* à partir du menu *Heure* et appuyez sur **OK**. Le récepteur affichera une liste de 30 plages programme activables ou activées. Sélectionnez la plage de programmation que vous souhaitez éditée à l'aide des touches  $\blacktriangle \blacktriangledown$  et appuyez sur **ROUGE** (Ajouter) ou **VERT** (Editer). Le menu de programmation sera alors affiché. Les réglages suivant sont disponibles:

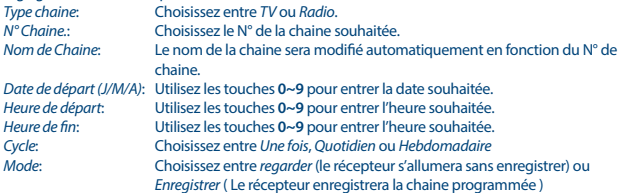

Lorsque tous les paramètres sont rentrés, appuyez sur **OK** pour confirmer. Appuyer sur **EXIT** pour quitter sans sauvegarder.

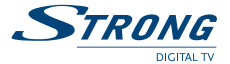

**Noter:** La touche **BLEUE** de la télécommande permet d'accéder directement au menu "programmateur".

# **7.7 Langue**

Ce menu vous permet de paramétrer vos préférences de langue. Appuyez sur  $\blacktriangle$  pour sélectionner le menu *Langue* et appuyez sur **OK**. Appuyez sur ▲ ▼ pour surligner le sous-menu de votre choix et appuyez sur **OK**. Appuyez sur **EXIT** ou **MENU** pour retourner au menu principal.

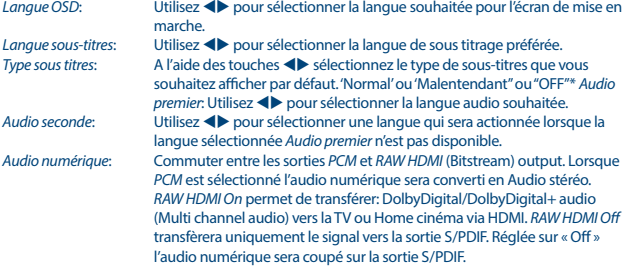

# **7.8 Système**

Ce menu permet de paramétrer certaines options du système. Appuyez sur <
ibiour sélectionner le menu *Système* et appuyez sur **OK**. Appuyez sur  $\triangle$   $\blacktriangledown$  pour surligner le sous-menu de votre choix et appuyez sur **OK**. Appuyez sur **EXIT** ou **MENU** pour retourner au menu principal.

## **7.8.1 Contrôle parental**

Utilisez ▲▼ pour sélectionner *Verrouillage parental* dans le menu *Paramétrage du système* et appuyez sur **OK** pour continuer. Le système vous demandera de valider votre code Pin. **(PIN PAR DÉFAUT: 1234)**

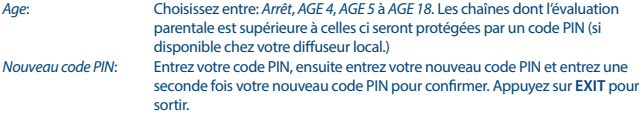

## **7.8.2 Réglage usine**

Cette option vous permet de remettre le récepteur sur les paramètres usine, ce qui efface toutes les chaînes sauvegardées.

Utilisez ▲▼ pour sélectionner "Réglage usine" et appuyez sur **OK**. Sur invite, vous aurez à entrer votre mot de passe.

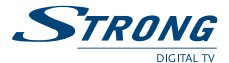

Entrez le bon mot de passe avec les touches numérotées **0~9 (PIN PAR DEFAUT: 1234)**. Une fenêtre de confirmation s'affiche.

Sélectionnez **OK** pour redémarrer avec les paramètres d'usine. Appuyez sur **EXIT** pour quitter.

**Avertissement!** Lorsque vous basculez votre récepteur sur les réglages usine par défaut, vous effacez tous vos réglages et toutes les chaînes sauvegardées. Utilisez cette option avec prudence.

### **7.8.3 Informations**

Ce sous-menu montre les informations spécifiques au récepteur, telles que les versions machine et programme. Lorsque vous appelez notre numéro d'aide, veillez à avoir les *Informations récepteur* à portée de main. La personne qui vous répond aura besoin de ces informations. Appuyez sur **EXIT** pour quitter.

### **7.8.4 Mise en veille Auto**

« Mise en veille auto » est une option qui permet de réduire la consommation électrique du récepteur. Le récepteur se coupera automatiquement après un temps prédéfini sans action. Les options sont *1 Heure/2 Heures/3 Heures ou OFF*, (réglé par défaut sur 3h).

## **7.8.5 Mise à jour**

### **OAD, Over Air Distribution**

Ce récepteur est équipé d'une option de mise à jour en direct. Il se peut que ce type de mise à jour ne soit pas disponible dans votre région. Allez sur notre site www.strong.tv ou contactez votre ligne d'aide locale pour plus d'informations sur cette option. En sélectionnant 'On' La procédure de mise à jour OTA s'effectuera à l'heure préalablement définie. Nous vous conseillons de régler un horaire nocturne afin de minimiser les interruptions de visionnage.

### **Mise à jour par USB**

Cette fonction vous permet de mettre à jour le logiciel de votre récepteur via le port USB. Lorsqu'un nouveau logiciel est disponible pour votre récepteur, vous pourrez depuis télécharger depuis notre site www.strong.tv.

Placez le fichier (toujours zippé) dans le répertoire racine de votre dispositif de stockage USB (HDD, clé etc.) et insérez ce dispositif dans le port USB du récepteur.

Sélectionnez *Mise à jour USB* dans le menu *Système* et appuyez sur **OK** pour continuer.

Le menu de mise à jour s'affiche. Attendre la fin de la mise à jour avant toute intervention. Le récepteur redémarre automatiquement au menu d'installation.

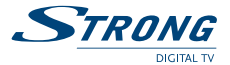

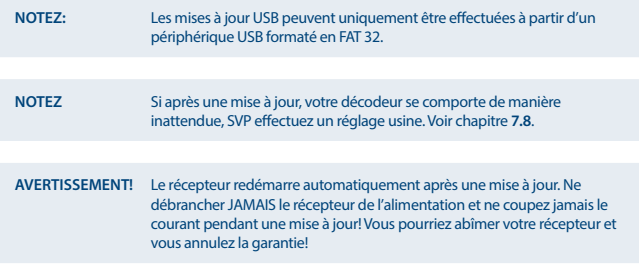

## **7.9 Média**

Le menu *Média* comprend les sous-menus suivants: *Lecteur média*, *Configuration Photo*, *Configuration film* et *Configuration PVR*.

Appuyez sur  $\triangle \blacktriangledown$  pour surligner le sous-menu de votre choix et appuyez sur **OK**. Appuyez sur **EXIT** ou **MENU** pour retourner au menu principal.

## **7.9.1 Media Player**

Cette fonction vous permet de lire des fichiers via la connexion USB. Appuyez sur  $\blacklozenge$  pour sélectionner le type de média de votre choix et appuyez sur OK. Sélectionnez à l'aide de  $\blacktriangleleft\blacktriangleright$  et OK pour ouvrir le dossier racine et respectivement le dossier et sous dossier. Appuyez sur **RECALL** Pour retourner au dossier précédent. Sélectionnez le fichier que vous souhaitez lire. Appuyez sur **OK** pour lancer la lecture. Appuyez sur **EXIT** pour sortir.

Dans le menu media player, les touches **14 DE 44 DE, II** et Deuvent être utilisées. La touche **INFO** affiche les détails techniques du fichier sélectionné. Les autres fonctions sont affichées en bas de l'écran.

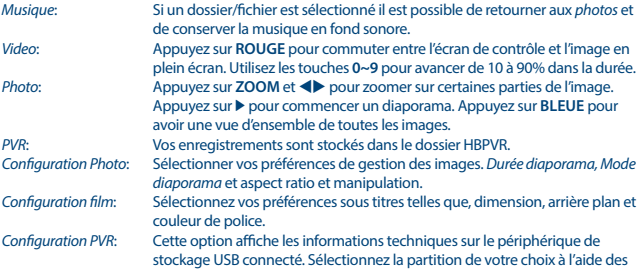

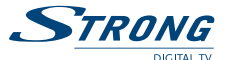

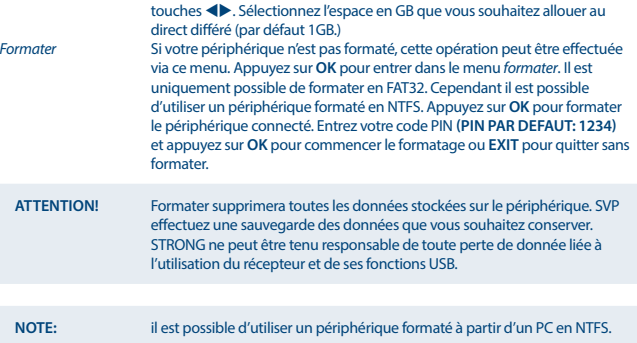

# **8.0 Problèmes et solutions**

Il peut y avoir différentes raisons au dysfonctionnement du terminal. Si vous rencontrez des problèmes avec ce terminal ou son installation, veuillez tout d'abord lire attentivement les paragraphes appropriés de ce manuel d'utilisation et cette section "Problèmes & Solutions". Si le terminal ne fonctionne pas après vérification contacter votre revendeur ou la Hot-Line STRONG. **Ne pas** ouvrir le capot du terminal, cela peut engendrer une situation à risque et entraînera la perte de la garantie.

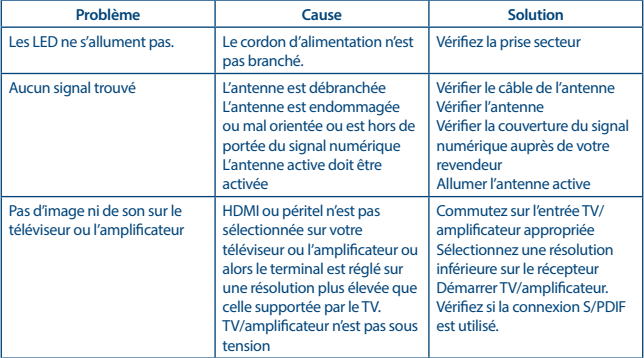

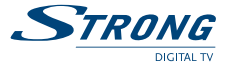

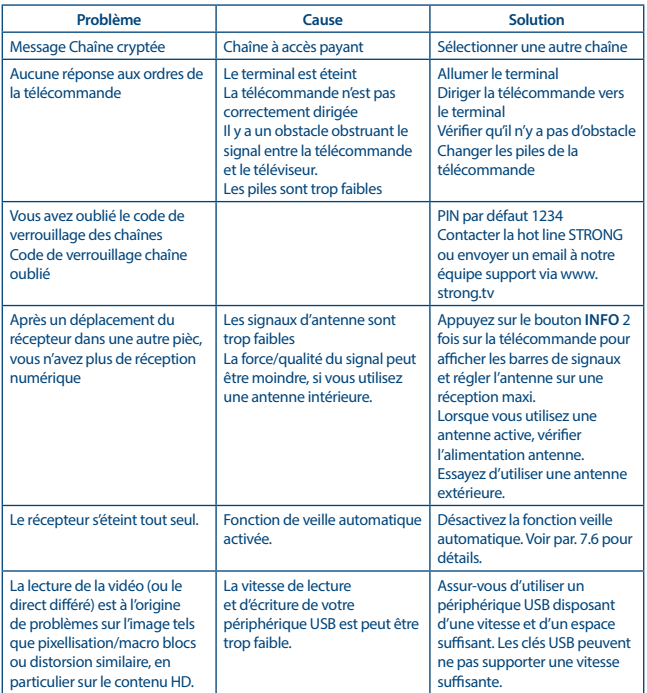

# **9.0 Spécifications**

**Démodulateur** Mode de transmission: 2 K – 8 K

COFDM, 16 QAM/64 QAM, QPSK

# **Décodeur Vidéo**

Niveau de Profichier: MPEG-2 MP@ML, AVC/H264HP@L4.1, MPEG4 ASP supporté<br>
Résolution Vidéo: 480i / 480i / 480i / 576i / 576i / 720i / 1080i / 1080i 480i / 480p / 576i / 576p / 720p / 1080i / 1080p

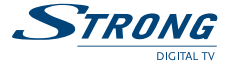

Codage Vidéo: PAL/NTSC

4:3 Letterbox, 4:3 Pan & Scan, 16:9, Auto

### **Décodeur Audio**

Audio support: AAC/DD+\*/AC3/PCM MPEG MusiCam Layer 2 Taux d'échantillonnage: 32, 44.1, 48 KHz

Stéréo, Mono

\*Dolby et le symbole double-D sont des marques déposées des laboratoires Dolby.

### **Syntoniseur**

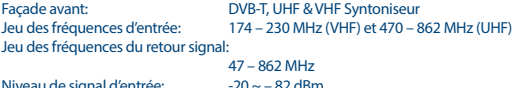

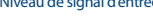

### **Système & Mémoire**

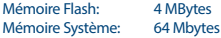

### **Multimédia**

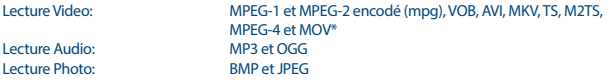

\*STRONG ne peut pas garantir la lecture des fichiers vidéo dont les extensions sont listées ci-dessus, car la levture dépend des Codec utilisés, du débit des données et de la résolution (tous les formats codec MPEG sont supportés).

### **Connecteurs**

RF IN – IEC Femelle RF OUT – IEC Mâle TV SCART (RGB, CVBS, Audio L&R) HDMI 1.3 S/PDIF: Sortie coaxiale Jack 3.5mm entreé (audio gauche/droite) USB 2.0 port: 5 V/500 mA (max.) supporté

### **Données Générales**

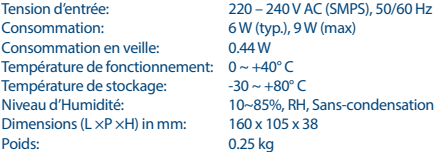

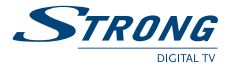